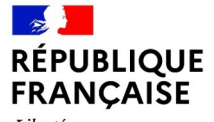

Liberté<br>Égalité Fraternité

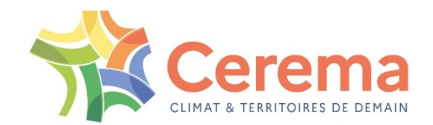

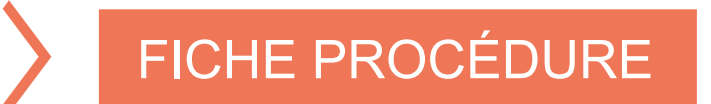

#### CONNEXION A BOX ET TÉLÉCHARGEMENT DES DONNÉES

CEREMA - 2022

## **LIVRAISON DES DONNÉES FONCIÈRES**

- Le Cerema n'intervient qu'une fois votre demande acceptée sur démarches simplifiées pour l'extraction et la livraison des données.
- Les données sont hébergées sur Cerema Box
- Lorsque les données sont disponibles sur Cerema Box, un mail d'invitation est envoyé automatiquement par Cerema Box à l'adresse indiquée lors de votre demande sur démarches simplifiées (et uniquement à cette adresse).
- Mail de type noreply : **vérifiez bien vos spams ou qu'un robot filtre ne bloque pas ce type de mail.**

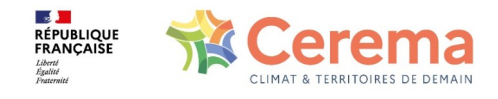

 $\overline{a}$ 

### **LIVRAISON DES DONNÉES FONCIERES (SUITE)**

• Dans ce mail d'invitation, cliquez sur « **Accepter l'invitation** »

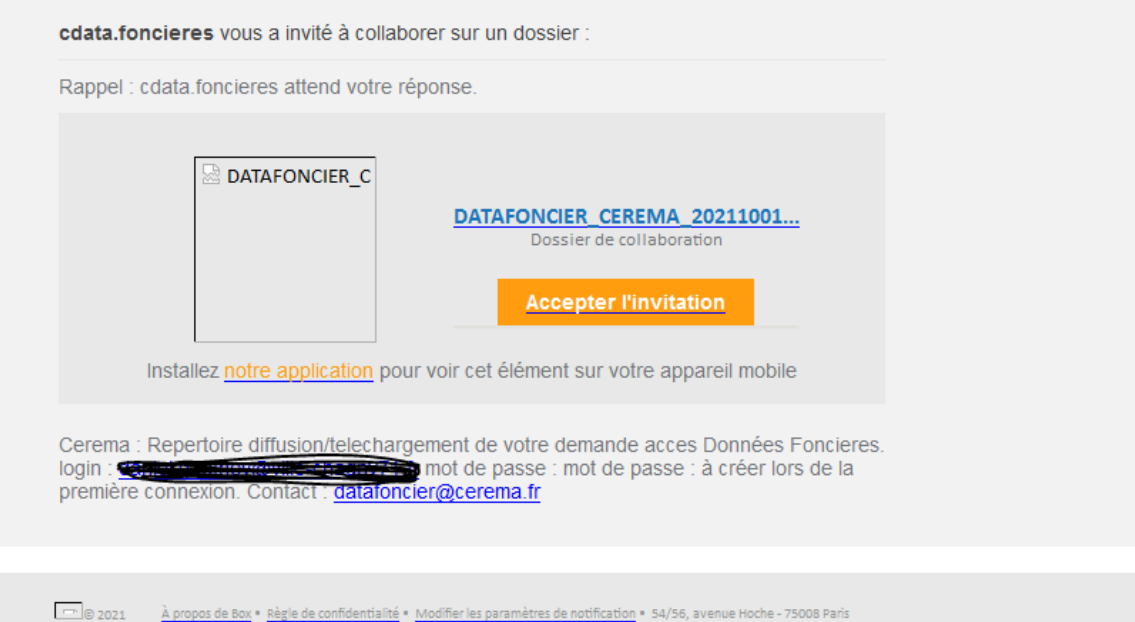

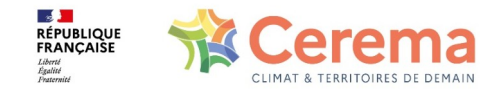

#### **S'IDENTIFIER SUR CEREMA BOX**

L'interface Cerema Box apparaît alors : cliquez sur « vous n'êtes pas membre de Cerema » (et pas sur inscription).

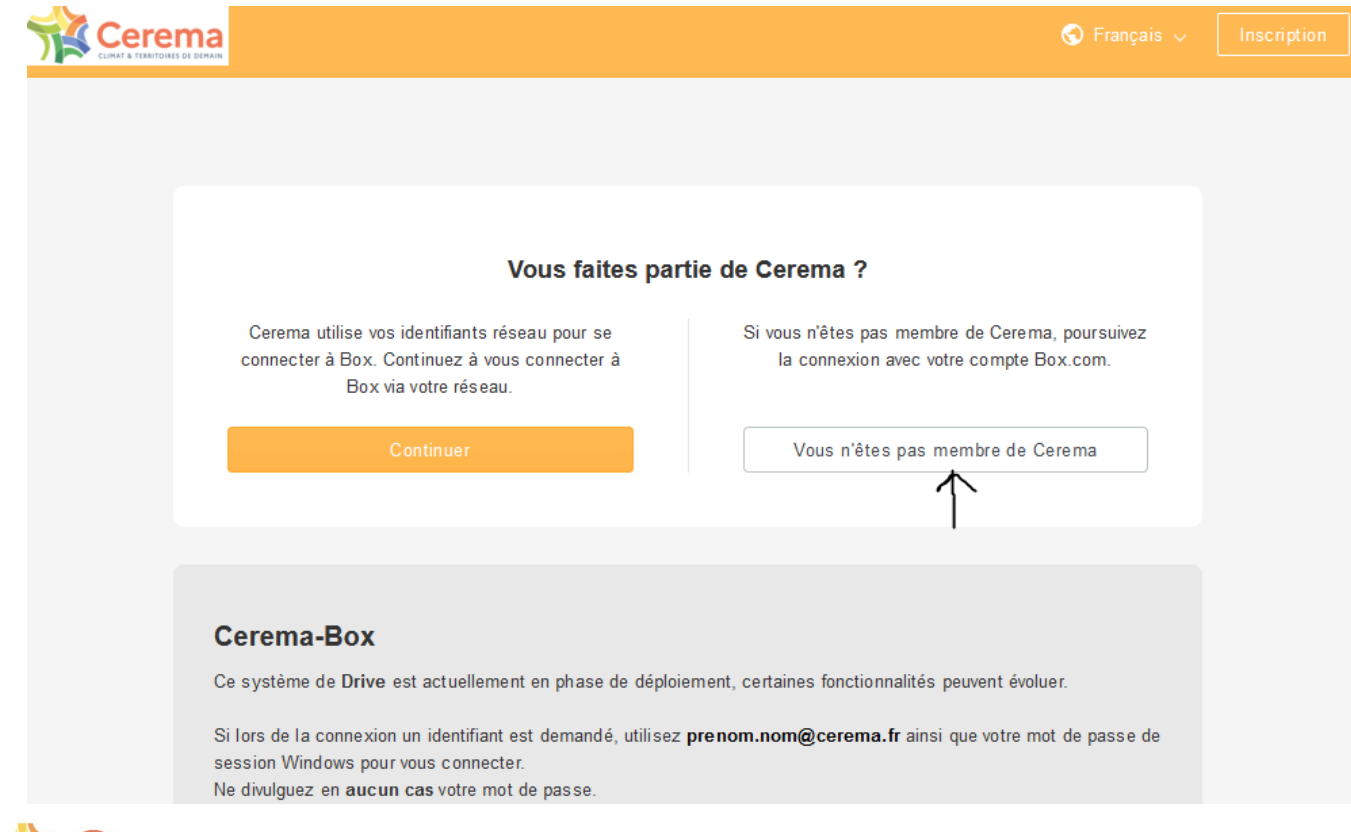

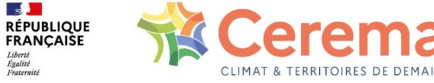

### **S'IDENTIFIER (SUITE)**

- Identifiez-vous ensuite en indiquant l'adresse mail renseignée lors de la demande (et uniquement cette adresse là).
- Cliquez sur « suivant »
- Créez un mot de passe lors de la première connexion

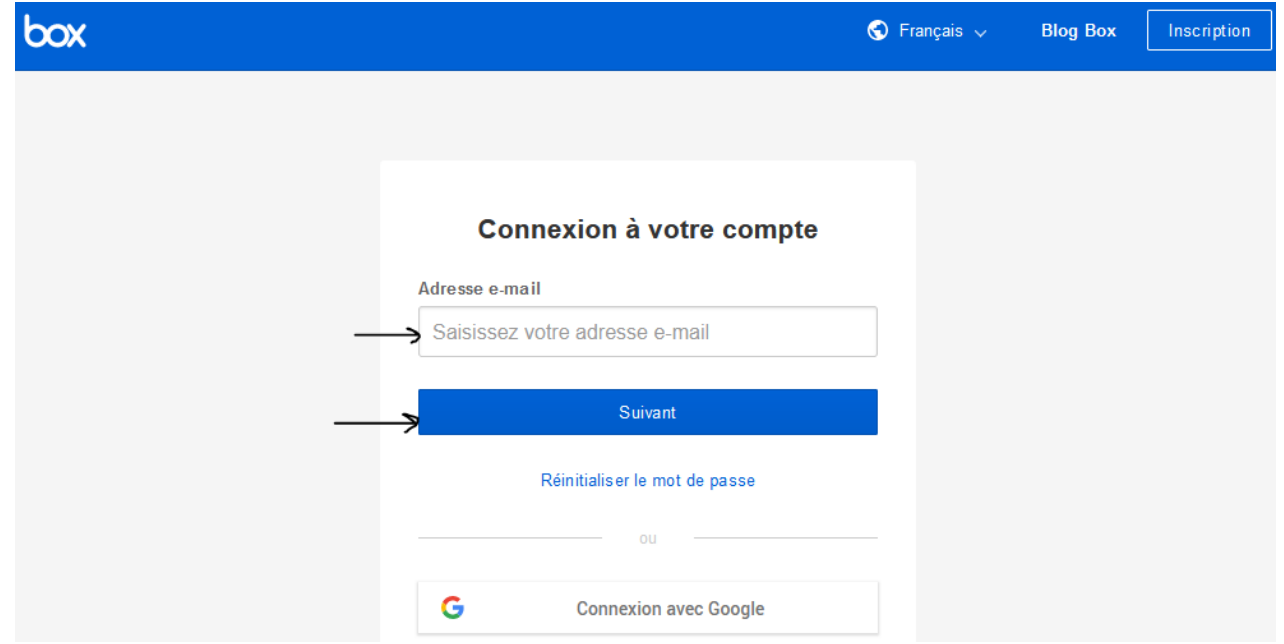

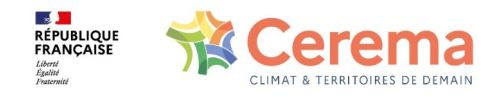

# **ACCÈS AUX DONNÉES**

• Vous avez alors accès au répertoire où se trouve(nt) le(s) fichier(s) 7z contenant les données.

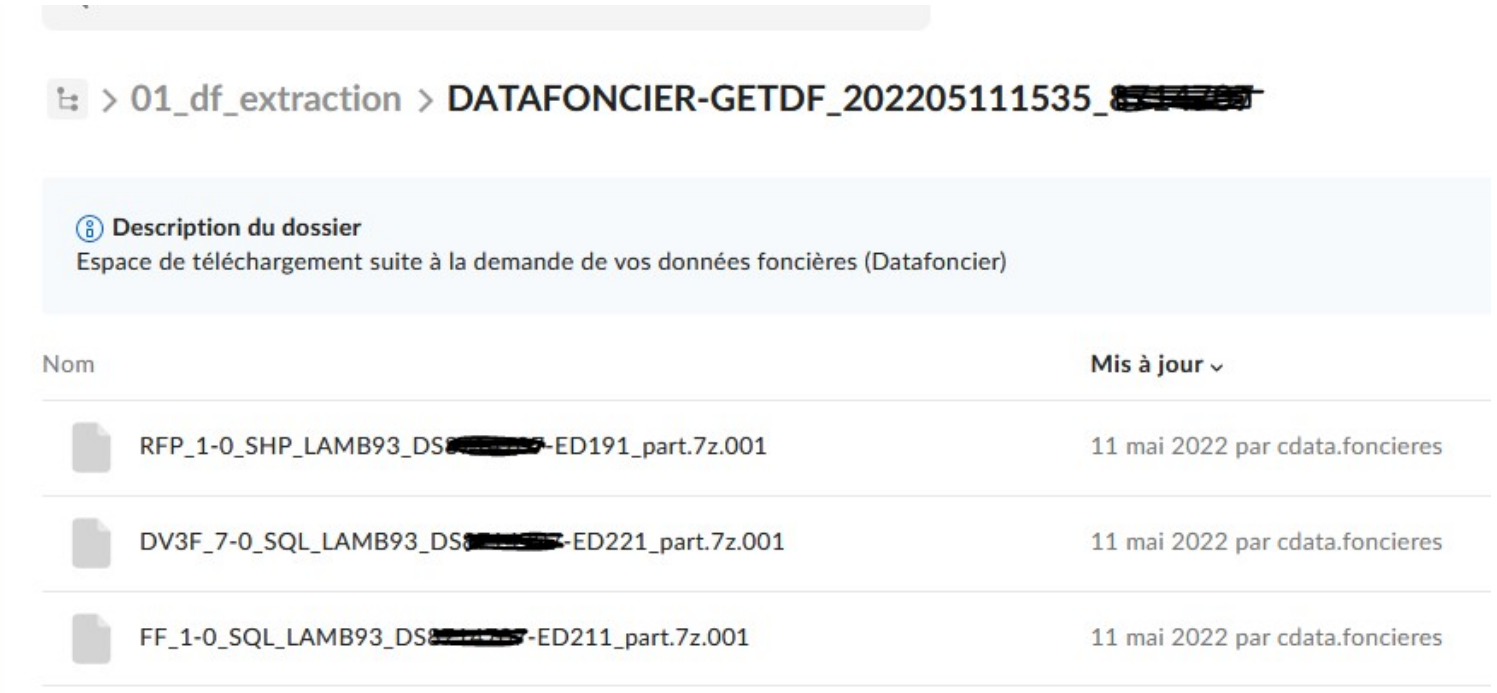

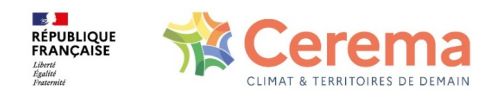

## **TÉLÉCHARGEMENT ET DÉZIPPAGE DES FICHIERS 7z**

- Ces fichiers sont zippés, vous ne pouvez donc pas les ouvrir. Il faut d'abord les télécharger.
- Puis il faut les dézipper à l'aide d'un utilitaire de type 7z (téléchargeable à l'adresse suivante si vous ne l'avez pas déjà installé sur votre pc: https://www.7-zip.org/download.html).
- Pour dézipper un fichier : clic droit sur le fichier/7zip/extraire vers…

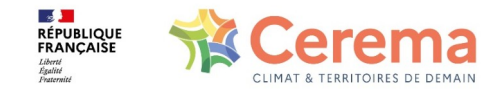

#### **RESTAURATION DES DONNÉES**

- Pour les données FF / DV3F/ RFP : une fois dézippés, les fichiers sont de type SQL et sont donc à restaurer sur postgreSQL/postgis. Un tutoriel vidéo est disponible sur datafoncier : [https://](https://cerema.cache.ephoto.fr/publication/BDMDMA9tCzUDKQA0Dj0Eb1VjBmNQaQduCDNcPFQjVDpTMgJ2DHtWbVZ8AWI?s=4&bg=000000&t=1&a=0&f=1&o=0&skin=Html) [cerema.cache.ephoto.fr/publication/BDMDMA9tCzUDKQA0Dj0Eb1VjBmNQaQduC](https://cerema.cache.ephoto.fr/publication/BDMDMA9tCzUDKQA0Dj0Eb1VjBmNQaQduCDNcPFQjVDpTMgJ2DHtWbVZ8AWI?s=4&bg=000000&t=1&a=0&f=1&o=0&skin=Html) [DNcPFQjVDpTMgJ2DHtWbVZ8AWI?s=4&bg=000000&t=1&a=0&f=1&o=0&skin=Ht](https://cerema.cache.ephoto.fr/publication/BDMDMA9tCzUDKQA0Dj0Eb1VjBmNQaQduCDNcPFQjVDpTMgJ2DHtWbVZ8AWI?s=4&bg=000000&t=1&a=0&f=1&o=0&skin=Html) [ml](https://cerema.cache.ephoto.fr/publication/BDMDMA9tCzUDKQA0Dj0Eb1VjBmNQaQduCDNcPFQjVDpTMgJ2DHtWbVZ8AWI?s=4&bg=000000&t=1&a=0&f=1&o=0&skin=Html)
- Pour les données LOVAC : une fois dézippés, les fichiers sont disponibles en 3 formats :
	- csv (pas de restauration)
	- sql
	- shp

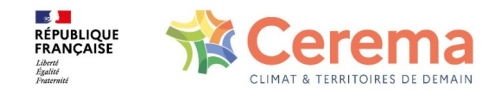

Pour toute demande d'information relative aux données foncières, vous pouvez :

• consulter notre site :

<https://datafoncier.cerema.fr/>

• nous contacter par mail :

[datafoncier@cerema.fr](mailto:datafoncier@cerema.fr)

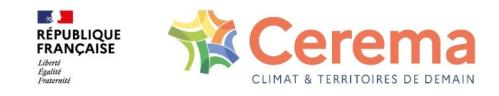